# **Electronic Submittal of Opencut Documents**

**Introduction -** An Opencut operator has the option of submitting Opencut documents electronically using the State of Montana's File Transfer Service (FTS). This is being done as a courtesy to operators and as such, an operator choosing to use the FTS agrees to submit documents as outlined in this document.

#### **1) Technical Requirements**

- **a)** Microsoft Word 2010 and Microsoft Excel 2010, or newer, are required.
- **b)** Operator must have the ability to convert documents to a PDF format.

#### **2) Organization of the Documents to be Submitted**

- **a)** All documents requiring a signature must contain one.
- **b)** The *Boundary Coordinate Table* and the *Operator Certification of Surface Landowners and Occupied Dwelling Units for a Standard Permit* must be submitted, in the .ZIP file to the FTS, in Excel format – do not submit them separately via email.
- **c)** Convert all other documents to PDF format.
	- **i)** Convert all maps from their original electronic format do not print and scan.
	- **ii)** The PDF pages of maps must be no larger than 8.5"x11" paper size (unless otherwise approved by the Department).
- **d)** The electronic name of the document must match the title of the form/document.
	- **i)** Examples: *WellLogs.pdf, BoundaryCoordinateTable.xlsx, ZoningForm.pdf, LandownerConsultationForm.pdf, SuretyBond.pdf*.
- **e)** All of the documents for one application/site must be put together in a single *.ZIP* file and named (Operator) – (Site name). For example: *ABC Gravel-Smith site.ZIP*.
- **3) NOTE**: It is the Operator's responsibility to ensure that all documents are converted properly and in the correct format prior to submittal.

### **4) How to Send the Documents via File Transfer Service**

- **a**) Log in to the State of Montana FTS (https://transfer.mt.gov/) and follow the on-line instructions for creating a new account or logging in.
- **b)** Click on *State Employee or ePass Montana Customer* in the *General* box.
- **c)** In the *To:* box under Recipients type *DEQOpencut@mt.gov* and then hit the tab button. The email address will appear in the *To:* section at the top of the screen as a green button.
- **d)** Add a message in the blank area in the *Message* box. This message must contain the operator name, site name, and Opencut Number (if assigned) of the document(s) being uploaded.
- **e)** Send the file.
- **f)** Print a copy of the confirmation page for your records.
- **g)** If a cash or property bond is included in the documents sent, the operator must then send the bond originals and any cash/checks directly to the Opencut Mining Section's Helena office.
- **h)** Repeat Steps #4b-4g for documents to be sent for additional applications/sites.
- **5)** See page 2 for Electronic Submittal Checklist

## **Electronic Submittal Checklist**

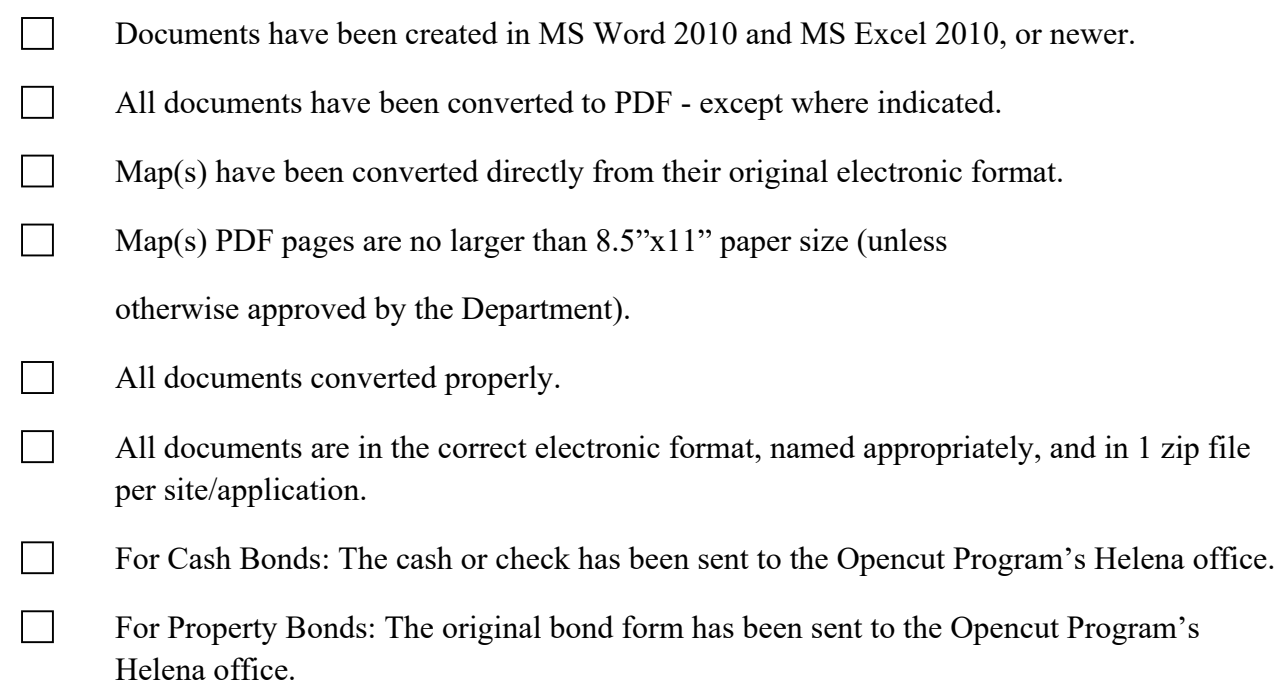